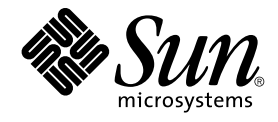

# Sun Cluster Data Service for Apache ガイド (Solaris OS 版)

SPARC 版

Sun Microsystems, Inc. 4150 Network Circle Santa Clara, CA 95054 U.S.A.

Part No: 819–0198–10 2004 年 9 月, Revision A

Copyright 2004 Sun Microsystems, Inc. 4150 Network Circle, Santa Clara, CA 95054 U.S.A. All rights reserved.

本製品およびそれに関連する文書は著作権法により保護されており、その使用、複製、頒布および逆コンパイルを制限するライセンスのもとにおい て頒布されます。サン・マイクロシステムズ株式会社の書面による事前の許可なく、本製品および関連する文書のいかなる部分も、いかなる方法に よっても複製することが禁じられます。

本製品の一部は、カリフォルニア大学からライセンスされている Berkeley BSD システムに基づいていることがあります。UNIX は、X/Open Company, Ltd. が独占的にライセンスしている米国ならびに他の国における登録商標です。フォント技術を含む第三者のソフトウェアは、著作権によ り保護されており、提供者からライセンスを受けているものです。

Federal Acquisitions: Commercial Software–Government Users Subject to Standard License Terms and Conditions.

本製品に含まれる HG-MinchoL、HG-MinchoL-Sun、HG-PMinchoL-Sun、HG-GothicB、HG-GothicB-Sun、および HG-PGothicB-Sun は、株式会社 リコーがリョービイマジクス株式会社からライセンス供与されたタイプフェースマスタをもとに作成されたものです。 HeiseiMin-W3H は、株式会社<br>リコーが財団法人日本規格協会からライセンス供与されたタイプフェースマスタをもとに作成されたものです。フォントとして無断複製することは 禁止されています。

Sun、Sun Microsystems、docs.sun.com、AnswerBook、AnswerBook2 は、米国およびその他の国における米国 Sun Microsystems, Inc. (以下、米国 Sun Microsystems 社とします) の商標もしくは登録商標です。

サンのロゴマークおよび Solaris は、米国 Sun Microsystems 社の登録商標です。

すべての SPARC 商標は、米国 SPARC International, Inc. のライセンスを受けて使用している同社の米国およびその他の国における商標または登録商<br>標です。SPARC 商標が付いた製品は、米国 Sun Microsystems 社が開発したアーキテクチャに基づくものです。

OPENLOOK、OpenBoot、JLE は、サン・マイクロシステムズ株式会社の登録商標です。

Wnn は、京都大学、株式会社アステック、オムロン株式会社で共同開発されたソフトウェアです。

Wnn6 は、オムロン株式会社、オムロンソフトウェア株式会社で共同開発されたソフトウェアです。© Copyright OMRON Co., Ltd. 1995-2000. All Rights Reserved. © Copyright OMRON SOFTWARE Co.,Ltd. 1995-2002 All Rights Reserved.

「ATOK」は、株式会社ジャストシステムの登録商標です。

「ATOK Server/ATOK12」は、株式会社ジャストシステムの著作物であり、「ATOK Server/ATOK12」にかかる著作権その他の権利は、株式会社 ジャストシステムおよび各権利者に帰属します。

本製品に含まれる郵便番号辞書 (7 桁/5 桁) は郵政事業庁が公開したデータを元に制作された物です (一部データの加工を行なっています)。

本製品に含まれるフェイスマーク辞書は、株式会社ビレッジセンターの許諾のもと、同社が発行する『インターネット・パソコン通信フェイスマー クガイド '98』に添付のものを使用しています。© 1997 ビレッジセンター

Unicode は、Unicode, Inc. の商標です。

本書で参照されている製品やサービスに関しては、該当する会社または組織に直接お問い合わせください。

OPEN LOOK および Sun™ Graphical User Interface は、米国 Sun Microsystems 社が自社のユーザおよびライセンス実施権者向けに開発しました。<br>米国 Sun Microsystems 社は、コンピュータ産業用のビジュアルまたはグラフィカル・ユーザインタフェースの概念の研究開発における米国 Xerox 社<br>の先駆者としての成果を認めるものです。米国 Sun Microsystems 社は米 得しており、このライセンスは米国 Sun Microsystems 社のライセンス実施権者にも適用されます。

DtComboBox ウィジェットと DtSpinBox ウィジェットのプログラムおよびドキュメントは、Interleaf, Inc. から提供されたものです。(© 1993 Interleaf, Inc.)

本書は、「現状のまま」をベースとして提供され、商品性、特定目的への適合性または第三者の権利の非侵害の黙示の保証を含みそれに限定されな い、『は、『気はじめの』』ということで、これは、「ははは、「んとは、このことはないか」

本製品が、外国為替および外国貿易管理法 (外為法) に定められる戦略物資等 (貨物または役務) に該当する場合、本製品を輸出または日本国外へ持ち 出す際には、サン・マイクロシステムズ株式会社の事前の書面による承諾を得ることのほか、外為法および関連法規に基づく輸出手続き、また場合 によっては、米国商務省または米国所轄官庁の許可を得ることが必要です。

原典: *Sun Cluster Data Service for Apache Guide for Solaris OS*

Part No: 817-4644-11

Revision A

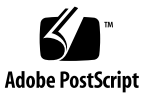

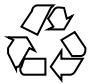

041112@10082

# 目次

#### [はじめに](#page-4-0) **5**

**[Sun Cluster HA for Apache](#page-10-0)** のインストールと構成 **11** [インストールと構成の計画](#page-11-0) 12 [Sun Cluster HA for Apache](#page-15-0) のインストールと構成 16 Apache [のインストールと構成](#page-16-0) 17 非セキュア [Apache Webserver](#page-16-0) のインストール 17 セキュア [Apache Webserver](#page-19-0) のインストール 20 [次に進む手順](#page-23-0) 24 [Sun Cluster HA for Apache](#page-23-0) パッケージのインストール 24 ▼ Web Start プログラムを使用して [Sun Cluster HA for Apache](#page-24-0) パッケージをイン [ストールする](#page-24-0) 25 ▼ scinstall [ユーティリティーを使用して](#page-25-0) Sun Cluster HA for Apache パッケー [ジをインストールする](#page-25-0) 26 [Sun Cluster HA for Apache](#page-26-0) のインストールと構成 27 ▼ [Sun Cluster HA for Apache](#page-26-0) を登録して構成する 27 SUNW.HAStoragePlus [リソースタイプを構成する](#page-33-0) 34 [データサービスのインストールと構成を確認する](#page-33-0) 34 [Sun Cluster HA for Apache](#page-34-0) 拡張プロパティの構成 35 任意 URI [の監視](#page-36-0) 37 [Sun Cluster HA for Apache](#page-37-0) 障害モニター 38 SUNW.apache [リソースタイプの更新](#page-38-0) 39 [新しいリソースタイプバージョンの登録に関する情報](#page-39-0) 40 [リソースタイプの既存インスタンスの移行に関する情報](#page-39-0) 40

[索引](#page-42-0) **43**

# <span id="page-4-0"></span>はじめに

『*Sun Cluster Data Service for Apache* ガイド *(Solaris OS* 版*)*』は、Sun™ Cluster HA for Apache のインストールと構成について説明します。

このマニュアルは、Sun のソフトウェアとハードウェアについて幅広い知識を持って いる上級システム管理者を対象としています。販売活動のガイドとしては使用しない でください。このマニュアルを読む前に、システムの必要条件を確認し、適切な装置 とソフトウェアを購入しておく必要があります。

このマニュアルの説明を理解するためには、Solaris™ オペレーティングシステムの知 識と、Sun Cluster とともに使用されるボリューム管理ソフトウェアの知識が必要で す。

## UNIX コマンド

このマニュアルでは、Sun Cluster データサービスのインストールと構成に固有のコマ ンドについて説明します。このマニュアルでは、基本的な UNIX® コマンドの包括的 な情報や手順 (システムの停止、システムの起動、およびデバイスの構成など) につい ては説明しません。基本的な UNIX コマンドに関する情報および手順については、以 下を参照してください。

- Solaris オペレーティングシステムのオンラインドキュメント
- Solaris オペレーティングシステムのマニュアルページ
- システムに付属するその他のソフトウェアマニュアル

# 表記上の規則

このマニュアルでは、次のような字体や記号を特別な意味を持つものとして使用しま す。

表 **P–1** 表記上の規則

| 字体または記号                                      | 意味                                                  | 例                                                        |
|----------------------------------------------|-----------------------------------------------------|----------------------------------------------------------|
| AaBbCc123<br>トリ名、画面上のコンピュータ出<br>力、コード例を示します。 | コマンド名、ファイル名、ディレク                                    | .login ファイルを編集します。                                       |
|                                              |                                                     | 1s -a を使用してすべてのファイル<br>を表示します。                           |
|                                              |                                                     | system%                                                  |
| AaBbCc123                                    | ユーザーが入力する文字を、画面上<br>のコンピュータ出力と区別して示し<br>ます。         | system% su                                               |
|                                              |                                                     | password:                                                |
| AaBbCc123                                    | 変数を示します。実際に使用する特<br>定の名前または値で置き換えます。                | ファイルを削除するには、rm<br>filename と入力します。                       |
| ſ』                                           | 参照する書名を示します。                                        | 『コードマネージャ・ユーザーズガ<br>イド』を参照してください。                        |
| Ēт                                           | 参照する章、節、ボタンやメニュー 第5章「衝突の回避」を参照してく<br>名、強調する単語を示します。 | ださい。                                                     |
|                                              |                                                     | この操作ができるのは、「スーパー<br>ユーザー」だけです。                           |
| $\sqrt{}$                                    | 枠で囲まれたコード例で、テキスト<br>がページ行幅を超える場合に、継続<br>を示します。      | sun% grep ' <sup>^</sup> #define \<br>XV VERSION_STRING' |

コード例は次のように表示されます。

■ C シェル

machine\_name% **command y**|**n** [*filename*]

■ C シェルのスーパーユーザー

machine\_name# **command y**|**n** [*filename*]

■ Bourne シェルおよび Korn シェル

\$ **command y**|**n** [*filename*]

■ Bourne シェルおよび Korn シェルのスーパーユーザー # **command y**|**n** [*filename*]

[ ] は省略可能な項目を示します。上記の例は、*filename* は省略してもよいことを示し ています。

| は区切り文字 (セパレータ) です。この文字で分割されている引数のうち 1 つだけを 指定します。

キーボードのキー名は英文で、頭文字を大文字で示します (例: Shift キーを押しま す)。ただし、キーボードによっては Enter キーが Return キーの動作をします。

ダッシュ (-) は 2 つのキーを同時に押すことを示します。たとえば、Ctrl-D は Control キーを押したまま D キーを押すことを意味します。

## 関連マニュアル

関連する Sun Cluster トピックについての情報は、以下の表に示すマニュアルを参照 してください。すべての Sun Cluster マニュアルは、<http://docs.sun.com> で参照 できます。

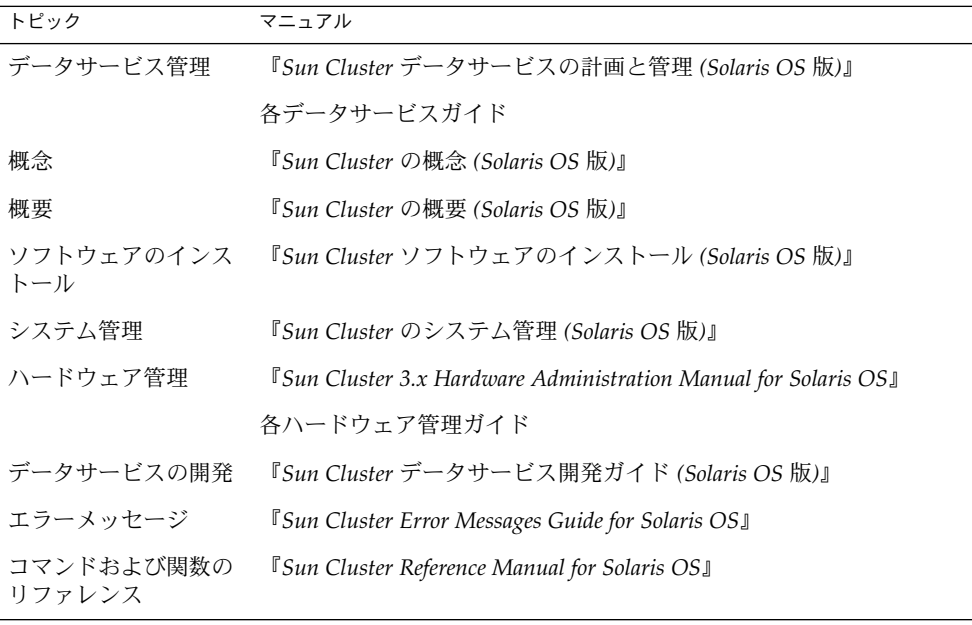

Sun Cluster の完全なマニュアルリストについては、ご使用のリリースの Sun Cluster のリリース情報 ( <http://docs.sun.com>) を参照してください。

## <span id="page-7-0"></span>▼▼関連するサン以外の Web サイトの 引用

▼▼このマニュアル内で引用するサン以外の URL では、補足的な関連情報が得られ ます。

注 **–** このマニュアルには、サン以外の団体/個人の Web サイトに関する情報が含まれ ています。サンは、これらのサイトあるいはリソースに関する、あるいはこれらのサ イト、リソースから利用可能であるコンテンツ、広告、製品、あるいは資料に関して 一切の責任を負いません。▼こうしたサイトやリソース上で、またはこれらを経由し て利用できるコンテンツ、製品、サービスを利用または信頼したことに伴って発生し た (あるいは発生したと主張される) 実際の (あるいは主張される) 損害や損失について も、Sun は一切の責任を負いません。

# Sun のオンラインマニュアル

docs.sun.com では、Sun が提供しているオンラインマニュアルを参照することがで きます。マニュアルのタイトルや特定の主題などをキーワードとして、検索を行うこ ともできます。URL は、<http://docs.sun.com> です。

# ヘルプ

Sun Cluster をインストールまたは使用しているときに問題が発生した場合は、ご購入 先に連絡し、次の情報をお伝えください。

- 名前と電子メールアドレス (利用している場合)
- 会社名、住所、および電話番号
- システムのモデルとシリアル番号
- Solaris オペレーティングシステムのバージョン番号 (例: Solaris 8)
- Sun Cluster のバージョン番号(例: Sun Cluster 3.0)

サービスプロバイダのために、次のコマンドを使用して、システム上の各ノードに関 する情報を収集してください。

<span id="page-8-0"></span>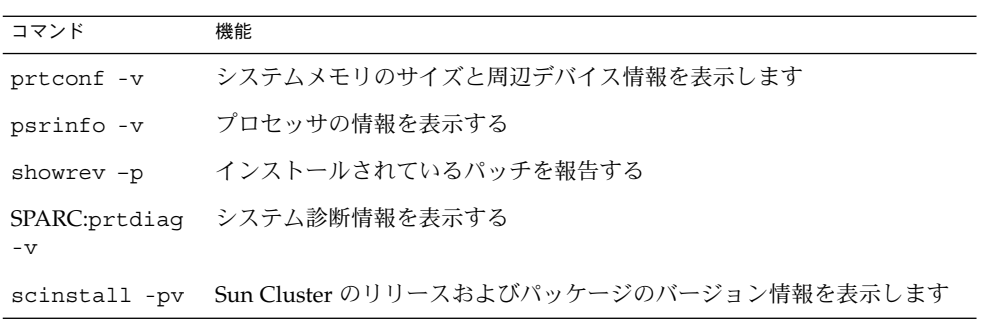

上記の情報にあわせて、/var/adm/messages ファイルの内容もご購入先にお知らせ ください。

# <span id="page-10-0"></span>Sun Cluster HA for Apache のインス トールと構成

この章では、Sun Cluster サーバーに Sun Cluster HA for Apache をインストールして 構成する方法について説明します。

この章では、次の手順について説明します。

- 17 ページの「[Solaris 8 CD-ROM](#page-16-0) および Solaris 9 CD-ROM から Apache ソフト [ウェアをインストールして構成する」](#page-16-0)
- 19 ページの「Apache Web サイトから Apache [ソフトウェアをインストールして](#page-18-0) [構成する」](#page-18-0)
- 20ページの「mod\_ssl を使用して Apache [ソフトウェアをインストールして構成](#page-19-0) [する」](#page-19-0)
- 23ページの「apache-ssl を使用して Apache [ソフトウェアをインストールして構](#page-22-0) [成する」](#page-22-0)
- 25 ページの「Web Start プログラムを使用して [Sun Cluster HA for Apache](#page-24-0) [パッケージをインストールする」](#page-24-0)
- 26ページの「scinstall [ユーティリティーを使用して](#page-25-0) Sun Cluster HA for Apache [パッケージをインストールする」](#page-25-0)
- 27 ページの「[Sun Cluster HA for Apache](#page-26-0) を登録して構成する」
- 34 ページの「SUNW.HAStoragePlus [リソースタイプを構成する」](#page-33-0)
- 34 [ページの「データサービスのインストールと構成を確認する」](#page-33-0)

Sun Cluster HA for Apache は、フェイルオーバーデータサービスまたはスケーラブル データサービスとして構成できます。フェイルオーバーデータサービスおよびスケー ラブルデータサービスの概要については、『*Sun Cluster* データサービスの計画と管理 *(Solaris OS* 版*)*』の「Sun Cluster データサービスの計画」を参照するか、『*Sun Cluster* の概念 *(Solaris OS* 版*)*』を参照してください。

注 **–** このデータサービスのインストールと構成には、SunPlex Manager を使用できま す。詳細は SunPlex Manager のオンラインヘルプを参照してください。

# <span id="page-11-0"></span>インストールと構成の計画

Sun Cluster HA for Apache をインストールする前に、Apache 構成ファイル httpd.conf の次の情報を更新します。

注 **–** httpd.conf ファイルの場所は、インストールによって異なります。システム管 理者は、通常、httpd.conf ファイルをクラスタファイルシステム上にインストール します。デフォルトのインストールでは、/usr/local/apache/conf ディレクトリ に httpd.conf ファイルが配置されます。Solaris に付属している Apache パッケー ジをインストールする場合、このファイルは /etc/apache ディレクトリに配置され ます。

- ホスト名を含む ServerName の指定。Sun Cluster HA for Apache の高可用性を実 現するには、サーバーのアクセスに使用されるネットワークリソース (論理ホスト 名または共有アドレス) の名前を、この指定に設定します。論理ホスト名または共 有アドレスの設定は、クラスタをインストールした時点で行われていなければなり ません。ネットワークリソースの詳細は、『*Sun Cluster 3.1* の概念』を参照してく ださい。
- 論理ホストまたは共有アドレスを設定する必要がある BindAddress の指定。 INADDR\_ANY にバインドするように Apache を構成できます。しかし、各リソー スは個別のネットワークリソースと ポート番号のペアにバインドする必要があり ます。たとえば、複数のリソースを実行する場合、各リソースのポート番号が異な るのであれば INADDR\_ANY を使用できます。
- ServerType 命令。この命令はデフォルトの standalone に設定する必要があり ます。
- 複数の **Apache** インスタンス。複数の Apache インスタンスが存在する場合は、異 なるリソースを使用して各インスタンスを管理する必要があります。また、個々の リソースには固有の Bin\_dir を設定する必要があります。特定の Apache インス タンスを起動するこの Bin\_dir プロパティの下には、apachect1 スクリプトが 存在しなければなりません。

注 **–** httpd バイナリは、異なる Apache リソースで共有できます。つまり、さまざ まなリソースの apachect1 スクリプトが同じ httpd バイナリのパスを指定して も支障ありません。しかし、特定の Apache リソースに異なる構成ファイルを使用 するためには各 apachect1 スクリプトを変更する必要があります。このために は、httpd コマンドの -f オプションを使用して特定の httpd.conf ファイルを 指定します。

- DocumentRoot 命令は、文書ルートディレクトリの場所を指定します **–** この命令 は、HTML 文書がインストールされる、クラスタファイルシステム上の場所を示 します。
- **12** Sun Cluster Data Service for Apache ガイド (Solaris OS 版) 2004 年 9 月, Revision A

■ ScriptAlias 指定は、cqi-bin ディレクトリのクラスタファイルシステム上の 場所を含みます **–** この指定は、cgi-bin ファイルがインストールされるクラスタ ファイルシステム上の場所を示します。

注 **–** Web サーバーに対する URL マッピングの設定では、いくつかの規則に従う必 要があります。たとえば、CGI ディレクトリを設定する場合、可用性を維持する には、マップしたディレクトリをクラスタファイルシステムに配置する必要があり ます。たとえば、CGI ディレクトリを /global/*diskgroup*/*ServerRoot*/cgi-bin にマップします。ここで、*diskgroup* は、Apache ソフトウェアを含むディスクデバ イスグループを示します。CGI プログラムが、RDBMS などのバックエンドサー バーにアクセスするような状況では、バックエンドサーバーも Sun Cluster ソフト ウェアによって制御されていることを確認してください。そのサーバーが、Sun Cluster ソフトウェアがサポートする RDBMS の場合は、高可用性 RDBMS パッケージを使用してください。あるいは、『*Sun Cluster* データサービス開発ガ イド *(Solaris OS* 版*)*』で説明されている API を使用して、サーバーを Sun Cluster の制御下に置きます。

- ロックファイル **–** ロックファイルを使用している場合は、httpd.conf ファイル の LockFile 命令の値をローカルファイルに設定してください。
- PidFile の指定 **–** ローカルファイルを指定します (次に例を示します)。

PidFile /usr/local/apache/log/httpd.pid

■ サーバーポートまたは複数のポートからアクセスされる Port 命令設定 **—** デ フォルト値は、各ノードの httpd.conf ファイルで設定されます。Port\_list リソースプロパティは、各 httpd.conf ファイルに指定されているすべてのポー トを含む必要があります。

Port list プロパティは、Network resources used プロパティで定義され ているネットワークリソースの、ポートと IP アドレスのすべての組み合わせを Web サーバーが提供することを想定しています。

Port\_list="80/tcp,443/tcp,8080/tcp"

たとえば、Port\_list 構成は、次の IP ポートの組み合わせを検証します。

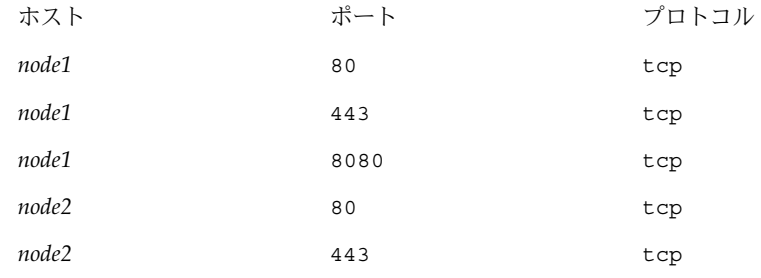

ただし、*node1* がポート 80 と 443 のみにサービスを提供し、*node2* はポート 80 と 8080 のみにサービスを提供する場合は、Apache の *Port\_list* プロパティは次のよう に構成できます。

Port\_list=*node1*/80/tcp,*node1*/443/tcp,*node2*/80/tcp,*node2*/8080/tcp 次の規則を考慮してください。

- *node-1* および *node-2* のホスト名と IP アドレス (ネットワークリソース名ではな い) を指定する必要があります。
- Apache が Network resources used プロパティ 内の各 *nodeN* ごとに *nodeN*/*port* を提供する場合、*node1*/*port1*、*node2*/*port2* のような組み合わせの 代わりに短い形式を使用できます。次に例を示します。

▼▼例 **1**

```
Port_list="80/tcp,node1/443/tcp,node2/8080/tcp"
Network_resources_used=node1,node2
                  次の例で、IP とポートの組み合わせを検証します。
```
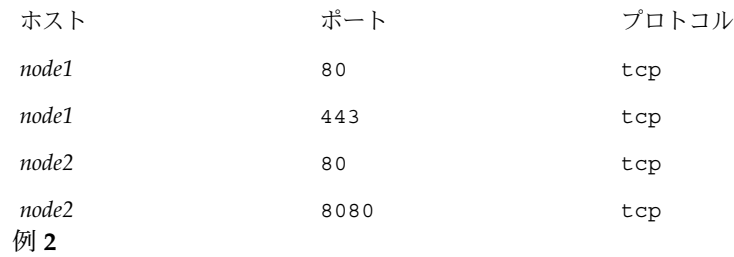

Port\_list="*node1*/80/tcp,*node2*/80/tcp" Network\_resources\_used=*net-1*,*net-2* #*net-1* contains *node1*. #*net-2* contains *node2* and *node3*. 次の例で、IP とポートの組み合わせを検証します。

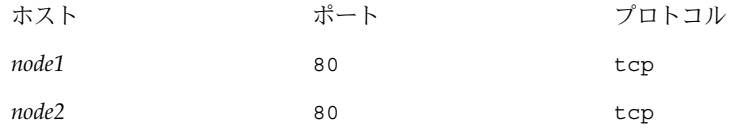

■ Port list プロパティで指定されたすべてのホスト名 (IP アドレス) は、ほか のスケーラブルリソースの Network resources used プロパティで指定され ているネットワークリソースに属してはなりません。スケーラブルサービス が、別のスケーラブルリソースによって使用されている IP アドレスを検出する と、Apache リソースの作成に失敗します。

**<sup>14</sup>** Sun Cluster Data Service for Apache ガイド (Solaris OS 版) • 2004 年9月, Revision A

注 **–** Sun Cluster HA for Apache と別の HTTP サーバーを実行する場合は、HTTP サー バーがそれぞれ異なるポートで 待機するように構成してください。異なるポートで待 機するように構成しないと、2 つのサーバーの間でポートの衝突が発生します。

Sun Cluster HA for Apache を登録して構成するには、次の情報を検討し、指定する必 要があります。

- Sun Cluster HA for Apache をフェイルオーバーデータサービスとスケーラブル データサービスのどちらで使用するかを決定する。
- Apache Webserver のセキュアバージョンと非セキュアバージョンのどちらをイン ストールするかを決定する。
- 設定する障害モニターリソースプロパティを決定する(たとえば、 Thorough\_probe\_interval または Probe\_timeout プロパティなど)。ほとん どの場合はデフォルト値で十分です。これらのプロパティについては、35 [ページ](#page-34-0) の「[Sun Cluster HA for Apache](#page-34-0) 拡張プロパティの構成」を参照してください。
- Sun Cluster HA for Apache のリソースタイプの名前を指定する。この名前は、 SUNW.apache です。
- データサービスをマスターするクラスタノードの名前を指定する。
- データサービスへのアクセスにクライアントが使用する論理ホスト名(フェイル オーバーサービスの場合) または共有アドレス (スケーラブルサービスの場合) を指 定する。通常、この IP アドレスは、クラスタのインストール時に設定されます。 ネットワークリソースの詳細は、『*Sun Cluster 3.1* の概念』を参照してください。
- アプリケーションバイナリへのパスを指定する。バイナリは、ローカルディスクま たはクラスタファイルシステムにインストールできます。各インストール先の長所 と短所については、『*Sun Cluster* データサービスの計画と管理 *(Solaris OS* 版*)* 』の「Sun Cluster データサービスの構成ガイドライン」を参照してください。
- 該当する httpd.conf 構成ファイルを使用するには各 apachect1 コピーを変更 する。
- Load balancing policy プロパティが LB\_STICKY または LB\_STICKY\_WILD に設定されているオンラインスケーラブルサービスの場合、 Load balancing weights プロパティを変更するには注意が必要です。サービ スがオンラインのときにこれらのプロパティを変更すると、既存のクライアントと の関連がリセットされます。したがって、そのクライアントが以前にクラスタメン バーからサービスを受けていても、異なるノードがそのクライアントの要求を処理 します。

同様に、サービスの新しいインスタンスがクラスタで起動された場合は、クライア ントとの既存の親和性がリセットされることがあります。

■ Port list プロパティのエントリを決定する。Port list プロパティには複数 のエントリを指定できます。詳細については、27 ページの「[Sun Cluster HA for](#page-26-0) Apache [を登録して構成する」を](#page-26-0)参照してください。

<span id="page-15-0"></span>■ Monitor Uri List 拡張プロパティを利用するかどうかを決定する。この拡張プ ロパティを使用して、任意の URI リストを監視できます。URI の任意の監視は、 Sun Cluster HA for Apache エージェントの検証で、Sun Cluster HA for Apache サーバー上に配備されたアプリケーション (URI) をすべて監視する必要がある場合 に便利です。Monitor Uri List 拡張プロパティの使用は、Sun Cluster HA for Apache のセキュアインスタンスではサポートされていません。このプロパティを 使用するには、Sun Cluster HA for Apache のリリース 3.1 10/03 をインストールす る必要があります。Sun Cluster HA for Apache を以前のバージョンからアップグ レードする場合、新しいプロパティを使用するためには、リソースタイプのアップ グレード手順を実行する必要があります。手順については、『*Sun Cluster* データ サービスの計画と管理 *(Solaris OS* 版*)*』の「リソースタイプの更新」を参照してく ださい。任意指定の拡張プロパティの設定や、Monitor Uri List の使用例につ いては、35 ページの「[Sun Cluster HA for Apache](#page-34-0) 拡張プロパティの構成」を参照 してください。

## Sun Cluster HA for Apache のインス トールと構成

インストールと構成の作業が説明されている節を表 1 に示します。

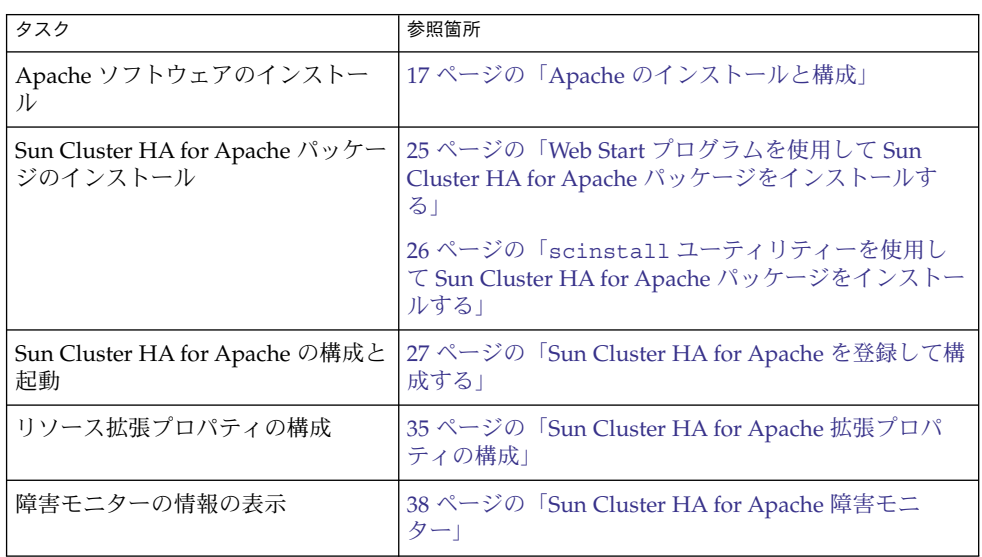

#### 表 **1** Task Map:Sun Cluster HA for Apache のインストールと構成

# <span id="page-16-0"></span>Apache のインストールと構成

Apache Webserver は、非セキュアまたはセキュアな Webserver としてインストー ル、設定することができます。この節では、両タイプのインストール手順について説 明します。非セキュアバージョンの Webserver をインストールするには、次のいずれ かの手順を参照してください。

- 17 ページの「Solaris 8 CD-ROM および Solaris 9 CD-ROM から Apache ソフト ウェアをインストールして構成する」
- 19 ページの「Apache Web サイトから Apache [ソフトウェアをインストールして](#page-18-0) [構成する」](#page-18-0)

セキュアバージョンの Webserver をインストールするには、次のいずれかの手順を参 照してください。

- 20ページの「mod\_ssl を使用して Apache [ソフトウェアをインストールして構成](#page-19-0) [する」](#page-19-0)
- 23ページの「apache-ssl を使用して Apache [ソフトウェアをインストールして構](#page-22-0) [成する」](#page-22-0)

Sun Cluster HA for Apache は、Web サーバーまたはプロキシサーバーとして構成さ れた Apache ソフトウェアで動作します。

一般的なインストール手順については、Apache の Web サイト [\(http://www.apache.org\)](http://www.apache.org) を参照してください。Sun Cluster ソフトウェアでサポート されている Apache バージョンの全一覧は、ご購入先から入手してください。

### 非セキュア Apache Webserver のインストール

この節では、非セキュアな Apache Webserver のインストール手順について説明しま す。セキュア Apache Webserver のインストール手順については、20 [ページの「セ](#page-19-0) キュア [Apache Webserver](#page-19-0) のインストール」を参照してください。

### ▼ Solaris 8 CD-ROM および Solaris 9 CD-ROM から Apache ソフトウェアをインストールして構成する

この手順では、非セキュアバージョンの Apache Webserver をインストールします。 セキュア Apache Webserver のインストール手順については、20 [ページの「セ](#page-19-0) キュア [Apache Webserver](#page-19-0) のインストール」を参照してください。

Apache バイナリは、SUNWapchr、SUNWapchu、SUNWapchd という 3 つのパッケー ジに格納されています。これらのパッケージは、全体として SUNWCapache パッケー ジメタクラスタを構成しています。必ず SUNWapchr パッケージをインストールして から SUNWapchu パッケージをインストールする必要があります。

この Web サーバーのバイナリは、各クラスタノードのローカルファイルシステムに置 くことも、クラスタファイルシステムに置くこともできます。

**1. pkginfo(1)** コマンドを実行して、**Apache** パッケージの **SUNWapchr**、 **SUNWapchu**、**SUNWapchd** がインストールされているかどうかを判定します。 インストールされていない場合は、次の手順に従ってインストールします。

# **pkgadd -d** *Solaris 8 Product directory* **SUNWapchr SUNWapchu SUNWapchd** ... Installing Apache Web Server (root) as SUNWapchr ... [ verifying class initd ] /etc/rc0.d/K16apache *linked pathname* /etc/rc1.d/K16apache *linked pathname* /etc/rc2.d/K16apache *linked pathname* /etc/rc3.d/S50apache *linked pathname*

**2. SUNWapchr** パッケージの一部としてインストールした **START** と **STOP** 実行制御 スクリプトを無効にします。

Sun Cluster HA for Apache は、その構成を行ったあとで Apache アプリケー ションの起動と停止を行います。そのため、これらのスクリプトを無効にする必要 があります。次の各手順を実行します。

**a. Apache** 実行制御スクリプトをリストする。

/etc/rcS.d/K16apache *linked pathname*

...

- **b. Apache** 実行制御スクリプトの名前を変更する。
- **c. Apache** に関連するすべてのスクリプトの名前が変更されていることを確認す る。

注 **–** 次の例では、実行制御スクリプト名の最初の文字を大文字から小文字に変更し ています。しかし、スクリプト名は、ユーザーの通常の管理規則に従って変更する ことができます。

```
# ls -1 /etc/rc?.d/*apache
/etc/rc0.d/K16apache
/etc/rc1.d/K16apache
/etc/rc2.d/K16apache
/etc/rc3.d/S50apache
/etc/rcS.d/K16apache
# mv /etc/rc0.d/K16apache /etc/rc0.d/k16apache
# mv /etc/rc1.d/K16apache /etc/rc1.d/k16apache
# mv /etc/rc2.d/K16apache /etc/rc2.d/k16apache
# mv /etc/rc3.d/S50apache /etc/rc3.d/s50apache
# mv /etc/rcS.d/K16apache /etc/rcS.d/k16apache
# ls -1 /etc/rc?.d/*apache
/etc/rc0.d/k16apache
```
<span id="page-18-0"></span>/etc/rc1.d/k16apache /etc/rc2.d/k16apache /etc/rc3.d/s50apache /etc/rcS.d/k16apache

### ▼ Apache Web サイトから Apache ソフトウェアをインス トールして構成する

この手順では、非セキュアバージョンの Apache Webserver をインストールします。 セキュア Apache Webserver のインストール手順については、20 [ページの「セ](#page-19-0) キュア [Apache Webserver](#page-19-0) のインストール」を参照してください。

この Web サーバーのバイナリは、各クラスタノードのローカルファイルシステムに置 くことも、クラスタファイルシステムに置くこともできます。

- **1.** クラスタメンバー上でスーパーユーザーになります。
- **2. Apache** のインストールマニュアルに説明されているインストール手順を使用し て、**Apache** ソフトウェアをインストールします。 Apache ソフトウェアに付属の Apache インストールマニュアルまたは <http://www.apache.org> のインストール指定を参照して、Apache ソフトウェアを インストールしてください。
- **3. httpd.conf** 構成ファイルを更新します。
	- ServerName 指定を設定する。( バージョン 2.0 の Apache では、ServerName 指定はホスト名とポートを指定します)
	- BindAddress 指定を設定する (任意)。(BindAddress 指定があるのは、 Apache 2.0 以前のバージョンだけです。Apache 2.0 については、次の Listen 指定の説明を参照してください)
	- Listen 指定を設定する。 Listen 指定は、論理ホストのアドレスまたは共有 アドレスを使用する必要があります。(Listen 指定は、Apache 2.0 以降のバー ジョンにのみ存在します。Apache 2.0 より前の Apache バージョンについて は、BindAddress 指定の説明を参照してください)
	- ServerType、ServerRoot、 DocumentRoot、ScriptAlias、LockFile 指定を設定する。

注 **–** ServerType 指定は、Apache 2.0 にはありません。

- Port 指定を Port\_list 標準リソースプロパティと同じ番号に設定する。詳 細は[、手順](#page-19-0) 4 を参照してください。
- Apache ソフトウェアをプロキシサーバーとして実行する場合は、プロキシ サーバーとして実行するための変更を行う。詳細は、Apache のマニュアルを 参照してください。Apache ソフトウェアをプロキシサーバーとして実行する 場合は、CacheRoot 設定で、クラスタファイルシステム上の場所を示す必要

があります。

- <span id="page-19-0"></span>**4. httpd.conf** ファイル内のポート番号が、**Port\_list** 標準リソースプロパティの ポート番号と一致していることを確認します。 httpd.conf 構成ファイルを編集し、標準の Sun Cluster リソースプロパティのデ フォルト (ポート 80) と一致するようにポート番号を変更できます。または、Sun Cluster HA for Apache を構成するときに、httpd.conf ファイル内の設定と一致 するように Port\_list を設定できます。
- **5. Apache** 起動 **/** 停止スクリプトファイル **(Bin\_dir/apachectl)** 内のパスを更新し ます。

Apache のデフォルトのパスを変更し、Apache のディレクトリ構造と一致させて ください。たとえば、 BIN\_dir/apachectl スクリプト内の HTTPD=*/usr/local/apache/bin/httpd* で開始される行を次のように変更します。

HTTPD='*/usr/local/apache/bin/httpd* -f */global/foo/apache/conf/httpd.conf*'

- **6.** 次のタスクを実行して構成の変更内容を確認します。
	- **a. apachectl configtest** を実行し、**Apache** の **httpd.conf** ファイルが正し い構文になっているかどうかを確認してください。
	- **b. Apache** が使用する論理ホスト名または共有アドレスが、正しく構成されてお りオンラインになっていることを確認してください。
	- **c. apachectl start** を実行することによって、**Apache** サーバーを手作業で起 動します。

Apache が正しく起動しない場合は、問題を修正してください。

**d. Apache** の起動後、次の手順に移行する前に停止します。

### セキュア Apache Webserver のインストール

この節では、セキュアな Apache Webserver のインストール手順について説明しま す。非セキュア Apache Webserver のインストール手順については、17 [ページの「非](#page-16-0) セキュア [Apache Webserver](#page-16-0) のインストール」を参照してください。

### ▼ mod\_ssl を使用して Apache ソフトウェアをインストール して構成する

この手順では、セキュアバージョンの Apache Webserver をインストールします。非 セキュア Apache Webserver のインストール手順については、17 [ページの「非セ](#page-16-0) キュア [Apache Webserver](#page-16-0) のインストール」を参照してください。

- **1.** クラスタメンバー上でスーパーユーザーになります。
- **2. Apache** ソフトウェアと **mod\_ssl** をインストールします。

mod\_ssl をインストールするには、Apache のインストールマニュアルまたは <http://www.modssl.org> のインストール指示を参照してください。

- **3. httpd.conf** 構成ファイルを更新します。
	- ServerName 指定を設定する。
	- BindAddress 指定を設定する (任意)。
	- ServerType、ServerRoot、 DocumentRoot、ScriptAlias、LockFile 指定を設定する。
	- Port 指定を Port list 標準リソースプロパティと同じ番号に設定する。詳 細は[、手順](#page-19-0) 4 を参照してください。
	- Apache ソフトウェアをプロキシサーバーとして実行する場合は、プロキシ サーバーとして実行するための変更を行う。詳細は、Apache のマニュアルを 参照してください。Apache ソフトウェアをプロキシサーバーとして実行する 場合は、CacheRoot 設定で、クラスタファイルシステム上の場所を示す必要 があります。
- **4. httpd.conf** ファイル内のポート番号が、**Port\_list** 標準リソースプロパティの ポート番号と一致していることを確認します。

httpd.conf 構成ファイルを編集し、標準の Sun Cluster リソースプロパティのデ フォルト (ポート 80) と一致するようにポート番号を変更できます。または、Sun Cluster HA for Apache を構成するときに、httpd.conf ファイル内の設定と一致 するように Port\_list を設定できます。

- **5.** 証明書とキーをすべてインストールします。
- **6. Bin\_dir** ディレクトリで、**keypass** という名前のファイルを作成します。この ファイルに対するアクセス権は、所有者以外に付与しないようにしてください。
	- # **cd** *Bin\_dir*
	- # **touch keypass**
	- # **chmod 700 keypass**
- **7.** 暗号化した秘密鍵を使用している場合、以下の手順 **a** と手順 **b** を実行してくださ い。
	- **a. httpd.conf** ファイルで、**SSLPassPhraseDialog** 指定を見つけて、次のよ うに変更します。

# **SSLPassPhraseDialog exec:/***Bin\_dir***/keypass**

SSLPassPhraseDialog 命令の詳細については、 mod\_ssl のマニュアルを参照し てください。

**b.** ホストとポートに対応する暗号化鍵のパスフレーズを出力するように、 **keypass** ファイルを編集します。

このファイルは引数の server:port algorithm で呼び出されます。この ファイルが正しいパラメータで呼び出された場合に、ファイルが各暗号化鍵の パスフレーズを出力できることを確認してください。

```
この後、Webserver を手作業で起動するときに、パスフレーズを求めるプロン
プトは表示されません。たとえば、ポート 8080 と 8888 で待機しているセ
キュア Webserver で、RSA を使用して暗号されている両ポート用の秘密鍵を
持っている場合、keypass ファイルは次のようになります。
# !/bin/ksh
host='echo $1 | cut -d: -f1'
port='echo $1 | cut -d: -f2'
algorithm=$2
if [ "$host" = "button-1.eng.sun.com" -a "$algorithm" = "RSA" ]; then
  case "$port" in
  8080) echo passphrase-for-8080;;
  8888) echo passphrase-for-8888;;
  esac
fi
```
注 **–** keypass ファイルは、所有者以外が読み取り、書き込み、実行を行えない ようにしてください。

**8. httpd.conf** ファイルで、**Webserver** が **Sun Cluster HA for Apache** によって検 証されるたびにメッセージをログに記録するのを防止するための警告を **SSLLogLevel** が出すように設定します。

SSLLogLevel warn

**9. Apache** 起動 **/** 停止スクリプトファイル **(Bin\_dir/apachect1 )** 内のパスを更新 します。

Apache のデフォルトのパスを変更し、Apache のディレクトリ構造と一致させて ください。

**10.** 次のタスクを実行して構成の変更内容を確認します。

- **a. apachectl configtest** を実行し、**Apache** の **httpd.conf** ファイルが正し い構文になっているかどうかを確認してください。
- **b. Apache** が使用する論理ホスト名または共有アドレスが、正しく構成されてお りオンラインになっていることを確認してください。
- **c. apachectl start** を実行することによって、**Apache** サーバーを手作業で起 動します。

Webserver がパスフレーズについての問い合わせを行わないことを確認しま す。

Apache が正しく起動しない場合は、問題を修正してください。

**d. Apache** の起動後、次の手順に移行する前に停止します。

### <span id="page-22-0"></span>▼ apache-ssl を使用して Apache ソフトウェアをインストー ルして構成する

この手順では、セキュアバージョンの Apache Webserver をインストールします。非 セキュア Apache Webserver のインストール手順については、17 [ページの「非セ](#page-16-0) キュア [Apache Webserver](#page-16-0) のインストール」を参照してください。

- **1.** クラスタメンバー上でスーパーユーザーになります。
- **2. Apache** のインストールマニュアルに説明されているインストール手順を使用し て、**apache-ssl** と **Apache** ソフトウェアをインストールします。 apache-ssl をインストールするには、Apache のインストールマニュアルを参照 するか、 <http://www.apache-ssl.org> のインストール指示を参照してください。
- **3. httpd.conf** 構成ファイルを更新します。
	- ServerName 指定を設定する。
	- BindAddress 指定を設定する (任意)。
	- ServerType、ServerRoot、 DocumentRoot、ScriptAlias、LockFile 指定を設定する。
	- Port 指定を Port list 標準リソースプロパティと同じ番号に設定する。詳 細は[、手順](#page-19-0) 4 を参照してください。
	- Apache ソフトウェアをプロキシサーバーとして実行する場合は、プロキシ サーバーとして実行するための変更を行う。詳細は、Apache のマニュアルを 参照してください。Apache ソフトウェアをプロキシサーバーとして実行する 場合は、CacheRoot 設定で、クラスタファイルシステム上の場所を示す必要 があります。
- **4. httpd.conf** ファイル内のポート番号が、**Port\_list** 標準リソースプロパティの ポート番号と一致していることを確認します。

httpd.conf 構成ファイルを編集し、標準の Sun Cluster リソースプロパティのデ フォルト (ポート 80) と一致するようにポート番号を変更できます。または、Sun Cluster HA for Apache を構成するときに、httpd.conf ファイル内の設定と一致 するように Port list を設定できます。

- **5.** 証明書とキーをすべてインストールします。
- **6.** 秘密鍵はすべて、暗号化解除されて格納されていることを確認してください。 この後、Webserver を手作業で起動するときに、パスフレーズを求めるプロンプト は表示されません。
- **7. Apache** 起動 **/** 停止スクリプトファイル **(Bin\_dir/httpsdct1)** 内のパスを更新し ます。

Apache のデフォルトのパスを変更し、Apache のディレクトリ構造と一致させて ください。

**8.** 次のタスクを実行して構成の変更内容を確認します。

- <span id="page-23-0"></span>**a. httpsdctl configtest** を実行し、**Apache** の **httpd.conf** ファイルが正し い構文になっているかどうかを確認してください。
- **b. Apache** が使用する論理ホスト名または共有アドレスが、正しく構成されてお りオンラインになっていることを確認してください。
- **c. httpsdctl start** を実行することによって、**Apache** サーバーを手作業で起 動します。

Apache が正しく起動しない場合は、問題を修正してください。

**d. Apache** の起動後、次の手順に移行する前に停止します。

### 次に進む手順

最初に Sun Cluster をインストールするときに、Sun Cluster HA for Apache をインス トールしなかった場合は、24 ページの「Sun Cluster HA for Apache パッケージのイ ンストール」に進みます。パッケージがインストールされている場合は、27 [ページ](#page-26-0) の「[Sun Cluster HA for Apache](#page-26-0) のインストールと構成」に進みます。

## Sun Cluster HA for Apache パッケージ のインストール

Sun Cluster の初回のインストール時に Sun Cluster HA for Apache パッケージをイン ストールしなかった場合は、この手順でパッケージをインストールしてください。こ の手順は、Sun Cluster HA for Apache パッケージをインストールする各クラスタノー ド上で個別に実行します。この手順の実行には、Sun Java Enterprise System Accessory CD Volume 3 が必要です。

複数のデータサービスを同時にインストールする場合は、『*Sun Cluster* ソフトウェア のインストール *(Solaris OS* 版*)*』の「ソフトウェアのインストール」に記載されてい る手順を実行してください。

次のいずれかのインストールツールを使用して、Sun Cluster HA for Apache パッケー ジをインストールします。

- Web Start プログラム
- scinstall ユーティリティー

注 **–** Web Start プログラムは、Sun Cluster 3.1 Data Services 10/03 より前のリリースで は使用できません。

## <span id="page-24-0"></span>▼ Web Start プログラムを使用して Sun Cluster HA for Apache パッケージをインストールする

Web Start プログラムは、コマンド行インタフェース (CLI) またはグラフィカルユー ザーインタフェース (GUI) を使用して実行できます。CLI と GUI での作業の内容と手 順はほとんど同じです。Web Start プログラムの詳細は、installer(1M) のマ ニュアルページを参照してください。

- **1. Sun Cluster HA for Apache** パッケージをインストールするクラスタノード上で、 スーパーユーザーになります。
- **2. (**省略可能**) Web Start** プログラムを **GUI** で実行する場合は、必ず **DISPLAY** 環境変 数を設定します。
- **3.** ▼**CD-ROM** ドライブに **Sun Java Enterprise System Accessory CD Volume 3** を 挿入します。

ボリューム管理デーモン vold(1M) が実行されており、CD-ROM デバイスを管理 するように構成されている場合は、デーモンによって CD-ROM が自動的に /cdrom/cdrom0 ディレクトリにマウントされます。

**4. CD-ROM** の **Sun Cluster HA for Apache** コンポーネントディレクトリに切り替え ます。

Sun Cluster HA for Apache データサービスの Web Start プログラムは、この ディレクトリに入っています。

# **cd /cdrom/cdrom0/\ components/SunCluster\_HA\_Apache\_3.1**

**5. Web Start** プログラムを起動します。

# **./installer**

- **6.** プロンプトが表示されたなら、インストールの種類を選択します。
	- C ロケールのみをインストールする場合は、Typical を選択します。
	- ほかのロケールをインストールする場合は、Custom を選択します。
- **7.** 表示される手順に従って、ノードに **Sun Cluster HA for Apache** パッケージをイ ンストールします。

インストールが終了すると、Web Start プログラムのインストールサマリが出力さ れます。このサマリーを使用して、インストール時に Web Start によって作成され たログを確認できます。これらのログは、/var/sadm/install/logs ディレク トリにあります。

- **8. Web Start** プログラムを終了します。
- **9. CD-ROM** ドライブから **Sun Java Enterprise System Accessory CD Volume 3** を 取り出します。
	- **a. CD-ROM** が使用されないように、**CD-ROM** 上のディレクトリ以外に移動しま す。

<span id="page-25-0"></span>**b. CD-ROM** を取り出します。

# **eject cdrom**

次に進む手順

27 ページの「[Sun Cluster HA for Apache](#page-26-0) のインストールと構成」に進みます。

### ▼ scinstall ユーティリティーを使用して Sun Cluster HA for Apache パッケージをインストール する

この手順を実行するには、Sun Java Enterprise System Accessory CD Volume 3 が必要 です。この手順は、Sun Cluster HA for Apache をマスターできるすべてのクラスタメ ンバーで実行してください。

- **1.** ▼**CD-ROM** ドライブに **Sun Java Enterprise System Accessory CD Volume 3** を 挿入します。
- **2.** オプションは指定せずに、**scinstall** ユーティリティーを実行します。 scinstall ユーティリティーが対話型モードで起動します。
- **3.** メニューオプション「新しいデータサービスのサポートをこのクラスタノードに追 加」を選択します。 scinstall ユーティリティーにより、ほかの情報を入力するためのプロンプトが 表示されます。
- **4.** ▼▼**Sun Java Enterprise System Accessory CD Volume 3** のパスを指定します。 ユーティリティーはこの CD をデータサービス CD-ROM として示します。
- **5.** インストールするデータサービスを指定します。 選択したデータサービスが scinstall ユーティリティーによって示され、この選 択内容の確認が求められます。
- **6. scinstall** ユーティリティーを終了します。
- **7.** ドライブから **CD** を取り出します。

#### 次に進む手順

27 ページの「[Sun Cluster HA for Apache](#page-26-0) のインストールと構成」に進みます。

## <span id="page-26-0"></span>Sun Cluster HA for Apache のインス トールと構成

この手順では、scrgadm(1M) コマンドを使って Sun Cluster HA for Apache の登録と 構成を行う方法を説明します。

Apache は、フェイルオーバーサービスまたはスケーラブルサービスとして構成でき ます。

- フェイルオーバーサービスとして Apache を構成する場合は、Apache アプリケー ションリソースとネットワークリソースは単一のリソースグループに配置します。
- スケーラブルサービスとして Apache を構成する場合は、Apache アプリケー ションリソースとネットワークリソースのフェイルオーバーリソースグループに、 それぞれ 1 つずつスケーラブルリソースグループを作成します。

スケーラブルリソースグループはフェイルオーバーリソースグループに依存します。 Apache をスケーラブルサービスとして構成する場合には、追加の手順が必要になり ます。このような手順には、その先頭部分に「スケーラブルサービスのみ」という表 示をして区別します。Apache をスケーラブルサービスとして構成しない場合は、こ れらの手順は省略してください。

### ▼ Sun Cluster HA for Apache を登録して構成する

注 **–** 任意のクラスタメンバーでこの手順を実行してください。

- **1.** クラスタメンバー上でスーパーユーザーになります。
- **2.** データサービスのリソースタイプを登録します。
	- # **scrgadm -a -t SUNW.apache**

-a データサービスのリソースタイプを追加します。

- -t SUNW.apache 当該データサービス用にあらかじめ定義されているリソース タイプを指定します。
- **3.** ネットワークとアプリケーションのリソースを格納するためのフェイルオーバーリ ソースグループを作成します。

このリソースグループは、フェイルオーバーサービスとスケーラブルサービスの両 方に必要です。フェイルオーバーサービスの場合、このリソースグループはネット ワークリソースとフェイルオーバーアプリケーションリソースの両方を含みます。 スケーラブルサービスの場合、ネットワークリソースのみを含みます。このグルー

プとアプリケーションリソースを含むリソースグループとの間に、依存性が作成さ れます。

必要に応じて、-h オプションを指定してデータサービスを実行できる一群のノー ドを選択することもできます。

# **scrgadm** -**a** -**g** *resource-group* [-**h** *nodelist*]

- -a 新しい構成を追加します。
- -g *resource-group* 追加するフェイルオーバーリソースグループの名前を指定し ます。任意の名前を指定できますが、クラスタ内で一意のリ ソースグループ名にする必要があります。
- [-h *nodelist*] マスターを識別する物理ノード名または ID をコンマで区 切って指定します (任意)。フェイルオーバー時は、この順序 で主ノードが決まります。

注 **–** --h を使用してノードリストの順序を指定します。クラスタ内にあるすべての ノードが潜在マスターである場合、-h オプションを使用する必要はありません。

**4.** 使用しているすべてのネットワークアドレスがネームサービスデータベースに追加 されていることを確認します。

Sun Cluster を始めてインストールするときに、この確認を行います。詳細につい ては、『*Sun Cluster* ソフトウェアのインストール *(Solaris OS* 版*)*』の計画に関する 章を参照してください。

注 **–** ネームサービスの検索が原因で障害が発生するのを防ぐために、すべてのクラ スタノードの /etc/inet/hosts ファイルに、すべてのネットワークアドレスが 登録されていることを確認してください。サーバーの /etc/nsswitch.conf ファイルのネームサービスマッピングは、NIS、NIS+、DNS にアクセスする前 に、最初にローカルファイルを検査するように構成してください。

**5.** ネットワークリソース **(**論理ホスト名または共有アドレス**)** を[、手順](#page-26-0) **3**で作成した フェイルオーバーリソースグループに追加します。

# **scrgadm** -**a** {-**S** | -**L**} -**g** *resource-group* **\** -**l** *hostname, ...* [-**j** *resource*] **\** [-**X** *auxnodelist*] [-**n** *netiflist*] -S | -L 共有アドレスリソースには、-S オプションを使用します。論 理ホスト名リソースには、-L オプションを使用します。 -l *hostname*, … 追加するネットワークリソースをコンマで区切って指定しま す。-i オプションを使用してリソース名を指定できます。リ ソース名を指定しないと、ネットワークリソースの名前は、 コンマで区切ったリストの最初の名前になります。

<span id="page-28-0"></span>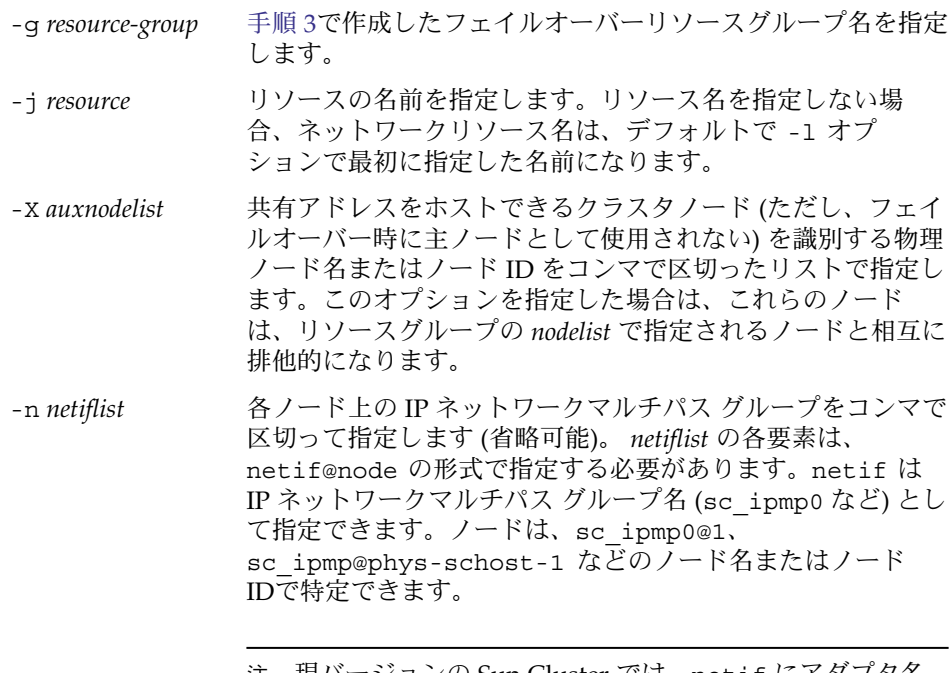

注 **–** 現バージョンの Sun Cluster では、netif にアダプタ名 を使用できません。

**6.** スケーラブルサービスのみ **:** 希望するすべてのクラスタノードで実行するスケーラ ブルリソースグループを作成します。

Sun Cluster HA for Apache をフェイルオーバーデータサービスとして実行する場 合は[、手順](#page-30-0) 8 に進みます。

データサービスアプリケーションリソースを保持するリソースグループを作成しま す。主ノードの最大数と希望数を指定する必要があります。

注 **–** 一部のノードしかこのリソースグループの主ノードになれない場合は、リソー スグループの作成時に -h オプションを使用して主ノードになれるノードの名前を 指定する必要があります。

このリソースグループと [手順](#page-26-0) 3 で作成したフェイルオーバーリソースグループと の間の依存性についても指定する必要があります。この依存性によって、フェイル オーバー時に 2 つのリソースグループが同じノードでオンラインになったとき、 Resource Group Manager (RGM) は、ネットワークリソースに依存する任意のデー

```
タサービスが開始される前に、そのネットワークリソースを開始できます。
  # scrgadm -a -g resource-group \
  -y Maximum_primaries=m -y Desired_primaries=n \
  -y RG_dependencies=resource-group \
  [-h nodelist]
  -g resource-group 追加するスケーラブルサービスリソー
                             スグループの名前を指定します。
  -y Maximum_primaries =m このリソースグループに許可するアク
                             ティブ主ノードの最大数を指定しま
                            す。このプロパティに値を指定しない
                            場合は、デフォルトの 1 になります。
  -y Desired_primaries =n このリソースグループに許可するアク
                             ティブ主ノードの希望数を指定しま
                            す。このプロパティに値を指定しない
                             場合は、デフォルトの 1 になります。
  -y RG_dependencies = resource-group 作成されたリソースグループが依存す
                             る、共有アドレスリソースを含むリ
                             ソースグループを指定します。これ
                             は、手順 3 で作成したフェイルオー
                            バーリソースグループの名前です。
  -h nodelist このリソースグループの主ノードとし
                             て使用できるノードのリスト (オプ
                             ション)。このリストは、リソースグ
                            ループの主ノードとして使用できない
                             ノードがあるときだけ指定します。
7. スケーラブルサービスのみ : スケーラブルリソースグループにアプリケーションリ
  ソースを作成します。
  Sun Cluster HA for Apache をフェイルオーバーデータサービスとして実行する場
  合は、手順 8 に進みます。
  # scrgadm -a -j resource -g resource-group \
  -t resource-type -y Network_resources_used=network-resource, ... \
  -y Port_list=port-number/protocol[, ...] -y Scalable=True \
  -x Bin_dir=bin-directory, ...
  -j resource
   追加するリソースの名前を指定します。
```

```
-g resource-group
 リソースが配置されるスケーラブルリソースグループの名前を指定します。
-t resource-type
```

```
追加するリソースのタイプを指定します。
```
<span id="page-30-0"></span>-y Network\_resources\_used = *network-resource*, …

データサービスが使用する共有アドレスを指定するネットワークリソース名を コンマで区切って指定します。

- -y Port\_list =*port-number/protocol*, … 使用するポート番号とプロトコルをコンマで区切って指定します (例:80/tcp,81/tcp)。
- -y Scalable =

スケーラブルサービスの必須パラメータを指定します。このパラメータは、 True に設定する必要があります。

-x Bin\_dir =*bin-directory* Apache バイナリ (apachect1) がインストールされている場所を指定します。 Sun Cluster HA for Apache にはこの拡張プロパティが必要です。

注 **–** 必要に応じて、Apache データサービスに属する拡張プロパティをさらに設定 し、それらのデフォルト値を上書きできます。どのような拡張プロパティがあるか については[、表](#page-34-0) 2を参照してください。

**8.** フェイルオーバーサービスのみ **:** フェイルオーバーリソースグループにアプリケー ションリソースを作成します。

この手順は、Sun Cluster HA for Apache をフェイルオーバーデータサービスとし て実行する場合だけ行なってください。Sun Cluster HA for Apache をスケーラブ ルデータサービスとして使用している場合は[、手順](#page-28-0) 6 [と手順](#page-29-0) 7 を実行して[、手](#page-31-0) [順](#page-31-0) 10に進みます。

```
# scrgadm -a -j resource -g resource-group \
-t resource-type -y Network_resources_used=network-resource, ... \
-y Port_list=port-number/protocol[, ...] -y Scalable=False \
-x Bin_dir=bin-directory
```
-j *resource*

追加するリソースの名前を指定します。

- -g *resource-group* リソースが配置されるリソースグループの名前を指定します。これは[、手順](#page-26-0) 3 で作成したものです。
- -t *resource-type* 追加するリソースのタイプを指定します。
- -y Network\_resources\_used = *network-resource*, … データサービスが使用する共有アドレスを指定するネットワークリソース名を コンマで区切って指定します。
- -y Port\_list =*port-number/protocol*, … 使用するポート番号とプロトコルをコンマで区切って指定します (例:80/tcp,81/tcp)。

<span id="page-31-0"></span>-y Scalable = このプロパティは、スケーラブルサービスにのみ必要です。False に設定する か省略します。

#### -x Bin\_dir= *bin-directory*

Apache バイナリ (apachect1) がインストールされている場所を指定します。 Sun Cluster HA for Apache にはこの拡張プロパティが必要です。

**9.** フェイルオーバーリソースグループをオンラインにします。

# **scswitch -Z -g** *resource-group*

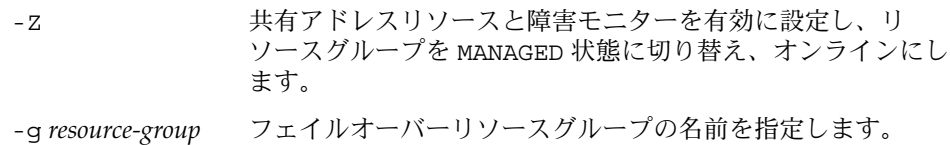

**10.** スケーラブルサービスのみ **:** スケーラブルリソースグループをオンラインにしま す。

# **scswitch -Z -g** *resource-group*

- -Z リソースとモニターを有効に設定し、リソースグループを MANAGED 状態にし、オンラインにします。
- -g *resource-group* スケーラブルリソースグループの名前を指定します。

### 例 – スケーラブル Sun Cluster HA for Apache の登録

スケーラブルサービスの場合、次のリソースグループを作成します。

- ネットワークリソースを含むフェイルオーバーリソースグループ
- アプリケーションリソースを含むスケーラブルリソースグループ

次に、スケーラブル Apache サービスを 2 ノードクラスタに登録する例を示します。

```
クラスタ情報
ノード名: phys-schost-1、phys-schost-2
共有アドレス: schost-1
リソースグループ: resource-group-1 (共有アドレスの場合)、
 resource-group-2 (スケーラブル Apache アプリケーション
 リソースの場合
リソース: schost-1 (共有アドレス)、apache-1 (Apache アプリケーション
 リソース)
(フェイルオーバーリソースグループを追加して、共有アドレスを含める)
# scrgadm -a -g resource-group-1
(共有アドレスリソースをフェイルオーバーリソースグループに追加する)
# scrgadm -a -S -g resource-group-1 -l schost-1
(Apache リソースタイプを登録する)
```

```
# scrgadm -a -t SUNW.apache
```

```
(スケーラブルリソースグループを追加する)
# scrgadm -a -g resource-group-2 -y Maximum_primaries=2 \
-y Desired_primaries=2 -y RG_dependencies=resource-group-1
(Apache アプリケーションリソースをスケーラブルリソースグループに追加する)
# scrgadm -a -j apache-1 -g resource-group-2 \
-t SUNW.apache -y Network_resources_used=schost-1 \
-y Scalable=True -y Port_list=80/tcp \
-x Bin_dir=/opt/apache/bin
(フェイルオーバーリソースグループをオンラインにする)
```
# **scswitch -Z -g resource-group-1**

```
(両方のノードで、スケーラブルリソースグループをオンラインにする)
# scswitch -Z -g resource-group-2
```
### 例 – フェイルオーバー Sun Cluster HA for Apache の登録

次に、フェイルオーバー Apache サービスを 2 ノードクラスタで登録する例を示しま す。

クラスタ情報 ノード名*: phys-schost-1*、*phys-schost-2* 論理ホスト名*: schost-1* リソースグループ*: resource-group-1 (*すべてのリソース用*)* リソース*: schost-1 (*論理ホスト名*)*、 *apache-1 (Apache* アプリケーションリソース*)*

*(*フェイルオーバーリソースグループを追加して、すべてのリソースを含める*)* # **scrgadm -a -g resource-group-1**

*(*論理ホスト名リソースをフェイルオーバーリソースグループに追加する*)* # **scrgadm -a -L -g resource-group-1 -l schost-1**

*(Apache* リソースタイプを登録する*)* # **scrgadm -a -t SUNW.apache**

```
(Apache アプリケーションリソースをフェイルオーバーリソースグループに追加する)
# scrgadm -a -j apache-1 -g resource-group-1 \
-t SUNW.apache -y Network_resources_used=schost-1 \
-y Scalable=False -y Port_list=80/tcp \
-x Bin_dir=/opt/apache/bin
```
*(*フェイルオーバーリソースグループをオンラインにする*)* # **scswitch -Z -g resource-group-1**

#### <span id="page-33-0"></span>次に進む手順

34 ページの「データサービスのインストールと構成を確認する」を参照し、インス トールを確認してください。リソース拡張プロパティを設定または変更する場合は、[35](#page-34-0) ページの「[Sun Cluster HA for Apache](#page-34-0) 拡張プロパティの構成」を参照してくださ い。

### SUNW.HAStoragePlus リソースタイプを構成す る

SUNW.HAStoragePlus リソースタイプは、Sun Cluster 3.0 5/02 で導入されました。 この新しいリソースタイプは、SUNW.HAStorage と同じ動作を実行し、HA ストレー ジとデータサービス間のアクションを同期化します。

SUNW.HAStoragePlus には、ローカルファイルシステムを高可用性にする追加機能 があります。

背景情報については、SUNW.HAStoragePlus(5) のマニュアルページと『*Sun Cluster* データサービスの計画と管理 *(Solaris OS* 版*)*』の「リソースグループとディスク装置 グループの関係」を参照してください。手順については、『*Sun Cluster* データサービ スの計画と管理 *(Solaris OS* 版*)*』の「リソースグループとディスクデバイスグループ 間での起動の同期」を参照してください。(Sun Cluster 3.0 5/02 より前のバージョン を使用している場合は、SUNW.HAStoragePlus ではなく、SUNW.HAStorage を設 定する必要があります。手順については、『*Sun Cluster* データサービスの計画と管理 *(Solaris OS* 版*)*』の「リソースグループとディスクデバイスグループ間での起動の同 期」を参照してください。)

## データサービスのインストールと構成を確認する

Sun Cluster HA for Apache を構成すると、ネットワークリソース (論理ホスト名また は共有アドレス) とポート番号によって、Web ブラウザから Web ページを開くことが できます。scswitch(1M) コマンドを使用してスイッチオーバーを実行し、サービス が引き続き二次ノードでも実行でき、さらに元の主ノードに戻すことができることを 確認してください。

## <span id="page-34-0"></span>Sun Cluster HA for Apache 拡張プロパ ティの構成

Apache サーバーリソースの作成時に必要な拡張プロパティは、Bin\_dir プロパ ティだけです。このプロパティの値は、apachect1 スクリプトを含むディレクトリ です。

通常、拡張プロパティは、Apache サーバーリソースを作成するときに、コマンド行 から scrgadm -x*parameter*=*value* を実行して構成します。『*Sun Cluster* データサービ スの計画と管理 *(Solaris OS* 版*)*』の「データサービスリソースの管理」で説明されて いる手順を使用して、これらのプロパティをあとで構成することもできます。

すべての Sun Cluster プロパティの詳細については、『*Sun Cluster* データサービスの 計画と管理 *(Solaris OS* 版*)*』の「標準プロパティ」を参照してください。

拡張プロパティの中には動的に変更できるものがあります。それ以外の拡張プロパ ティは、Apache サーバーリソースを作成するときにしか更新できません。次の表 は、Apache サーバー用に構成できる拡張プロパティの説明です。「調整可能」エン トリは、いつプロパティを更新できるかを示します。

表 **2** Sun Cluster HA for Apache 拡張プロパティ

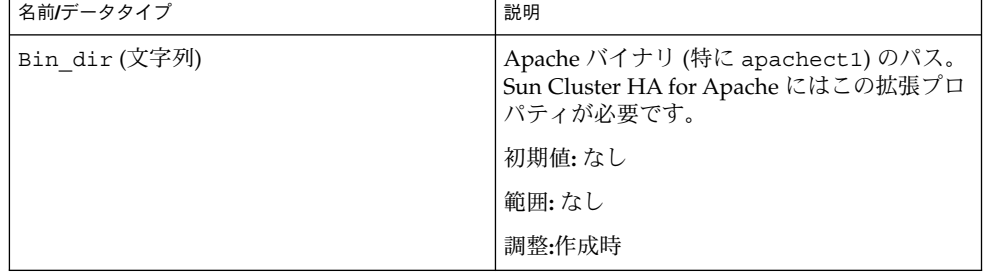

| 名前/データタイプ                   | 説明                                                                                                    |
|-----------------------------|----------------------------------------------------------------------------------------------------|
| Monitor_retry_count (整数)    | 障害モニターの再起動を制御するとともに、<br>Monitor_retry_interval プロパティで<br>指定された時間の範囲内に、プロセスモニ<br>ター機能 (PMF) が障害モニターを何回再起動<br>するかを示します。このプロパティは、障害<br>モニターの再起動について制御するので<br>あって、リソースの再起動を制御するわけで<br>はありません。リソースの再起動は、システ<br>ム定義プロパティの Retry interval およ<br>び Retry_count によって制御されます。 |
|                             | 初期值: 4                                                                                                    |
|                             | 範囲: $0 - 2$ , 147, 483, 641                                                                                                    |
|                             | -1 は、再試行の数が無限であることを示しま<br>す。                                                                                                    |
|                             | 調整:作成時                                                                                                    |
| Monitor retry interval (整数) | 障害モニターの失敗回数をカウントする期間<br>(分)。この期間内に、障害モニターの失敗の数<br>が、拡張プロパティ Monitor retry<br>count で指定した値を超えた場合、PMF は障<br>害モニターを再起動しません。                                                                                                    |
|                             | 初期值:2                                                                                                    |
|                             | 範囲: 0 - 2, 147, 483, 641                                                                                                    |
|                             | -1 は、再試行の間隔が無限であることを示し<br>ます。                                                                                                    |
|                             | 調整:作成時                                                                                                    |
| Probe timeout (整数)          | Apache インスタンスの検証に障害モニターが<br>使用するタイムアウト値(秒)。                                                                                                    |
|                             | 初期値: 90                                                                                                    |
|                             | 範囲: $0 - 2$ , 147, 483, 641                                                                                                    |
|                             | 調整:作成時                                                                                                    |

表 **2** Sun Cluster HA for Apache 拡張プロパティ *(*続き*)*

<span id="page-36-0"></span>表 **2** Sun Cluster HA for Apache 拡張プロパティ *(*続き*)*

| 名前/データタイプ              | 説明                                                                                                    |
|------------------------|----------------------------------------------------------------------------------------------------|
| Monitor Uri List (文字列) | 1つの URI または URI のリスト。障害モニ<br>ターはこれを使用して、 Sun Cluster HA for<br>Apache Web Server に配備されているアプリ<br>ケーションを検証します。Sun Cluster HA for<br>Apache Web Server に配備されているアプリ<br>ケーションによってサービスされる1つ以上<br>の URI にプロパティを設定することで、配備<br>されているアプリケーションを検証します。<br>導入されたリリース :導入されました。 |
|                        | 初期值:Null                                                                                                    |
|                        | 調整:任意の時点                                                                                                    |

### 任意 URI の監視

Web サーバーの障害モニターで、Web サーバーが提供するアプリケーション (URI) の 任意リストを検証する場合は、 Monitor Uri List 拡張プロパティを設定する必要 があります。この拡張プロパティによって、拡張された検証機能が提供されます。ま た、使用している Web サーバーのほかにサービスを階層状にする場合に、このプロパ ティは有用です。Monitor Uri List 拡張プロパティは、セキュア Sun Cluster HA for Apache インスタンスではサポートされません。Monitor\_Uri\_List 拡張プロパ ティを設定しない場合、障害モニターは標準の検証を実行します。詳細については、[38](#page-37-0)

ページの「[Sun Cluster HA for Apache](#page-37-0) 障害モニター」を参照してください。次の 例は、Sun Cluster HA for Apache インスタンスを構成に追加する場合の Monitor Uri List 拡張プロパティの設定方法を示しています。

### 例— スケーラブル Sun Cluster HA for Apache インスタン スのための Monitor Uri List の設定

*(*デフォルトの負荷分散で非セキュア *Apache* インスタンスを追加する*)*

# **scrgadm -a -j apache-insecure-1 -g resource-group-1 \ -t SUNW.apache -y Network\_resources\_used=schost-1, ... \ -y Scalable=True -y Port\_list=8000/tcp -x Bin\_dir=/opt/apache/bin \**

**-x Monitor\_Uri\_list=http://schost-1:8000/servlet/monitor**

### 例 — フェイルオーバー Sun Cluster HA for Apache イン スタンスのための Monitor Uri Listの設定

*(*非セキュア *Apache* アプリケーションリソースのインスタンスを追加する*)*

# **scrgadm -a -j apache-insecure-1 -g resource-group-1 \**

- <span id="page-37-0"></span>**-t SUNW.apache -y Network\_resources\_used=schost-1 \**
- **-y Scalable=False -y Port\_list=80/tcp \**
- **-x Bin\_dir=/opt/apache/bin \**
- **-x Monitor\_Uri\_list=http://schost-1:80/servlet/monitor**

## Sun Cluster HA for Apache 障害モニ ター

Sun Cluster HA for Apache の検証機能は、Apache サーバーの健全性を照会する要求 をサーバーに送信します。検証機能が実際に Apache サーバーを照会する前に、 ネットワークリソースがこの Apache リソース用に構成されていることの確認が行わ れます。ネットワークリソースが構成されていない場合は、エラーメッセージ (No network resources found for resource.) が記録され、検証はエラー終了しま す。

検証機能は、次のことを行います。

- 1. Probe timeout リソースプロパティで設定されたタイムアウト値を使用し、 Apache サーバーを正常に検証するための試行時間を制限します。
- 2. 非セキュア Webserver については、Apache サーバーに接続し、HTTP 要求を送信 して応答を受け取ることで HTTP 1.0 HEAD 検査を実行します。検証機能は、各 IP アドレスとポートの組み合わせで Apache サーバーに順番に接続します。

この照会の結果は、異常か正常のどちらかになります。検証機能が Apache サー バーからの応答を正常に受信した場合、検証機能は無限ループに戻り、検証と休止 の次のサイクルを開始します。

照会は、ネットワークトラフィックの混雑、過剰なシステム負荷、不適切な構成な ど、さまざまな理由によって失敗します。構成の不備は、検証中のすべての IP ア ドレスとポートのペアで待機するように Apache サーバーを構成しなかった場合に 発生します。Apache サーバーは、このリソースに指定した各 IP アドレスに対 し、それぞれポートを提供する必要があります。Probe\_timeout で指定した制 限内 (前の手順 1 で指定) に照会に対する応答を受信しない場合は、検証機能は、 Apache データサービスの一部で異常が発生したと判断し、履歴に異常を記録しま す。Apache の検証異常は、致命的な異常、または一部の異常になります。

致命的な異常とみなされる検証異常は、以下のとおりです。

■ サーバーへの接続に失敗した場合。次のエラーメッセージが表示されます。%s はホスト名、%d はポート番号です。

Failed to connect to %s port %d %s

- サーバーに接続しようとしてタイムアウト(Probe timeout リソースプロパ ティのタイムアウト値を超過) した場合。
- 検証文字列をサーバーに送信することに失敗した場合。次のエラーメッセージ が表示されます。最初の %s はホスト名、%d はポート番号です。最後の %s は エラーの詳細です。
- **38** Sun Cluster Data Service for Apache ガイド (Solaris OS 版) 2004 年 9 月, Revision A

Failed to communicate with server %s port %d: %s

<span id="page-38-0"></span>モニターは Retry\_interval リソースプロパティで指定した期間内に、部分的な 異常が 2 つ累積した場合、これらを 1 つの致命的な異常としてカウントします。

部分的に異常とみなされる検証の障害は次のとおりです。

- 検証機能による照会に対し、サーバーからの応答を読み取ろうとしてタイムア ウト(Probe timeout リソースプロパティのタイムアウト値を超過)した場 合。
- その他の理由によってサーバーからデータを読み取ることに失敗した場合。次 のエラーメッセージが表示されます。最初の %s はホスト名、%d はポート番号 です。最後の %s はエラーの詳細です。

Failed to communicate with server %s port %d: %s

3. Monitor Uri List 拡張プロパティで URI を構成している場合、検証機能は Sun Cluster HA for Apache サーバーに接続し、Monitor\_Uri\_List 内の各 URI に対して、HTTP 要求を送信して応答を受け取ることで HTTP 1.1 GET 検査を実行 します。HTTP サーバーのリターンコードが 500 (Internal Server Error) となるか 接続に失敗した場合、検証は対応処置を実行します。

HTTP 要求の結果は、失敗または成功のどちらかです。すべての要求で Sun Cluster HA for Apache サーバーからの応答を正常に受信した場合、検証機能はサ イクルに戻り、検証と休止の次のサイクルを開始します。

大量のネットワークトラフィック、大きなシステム負荷、不正な構成は、HTTP GET 検証の失敗の原因になります。Monitor Uri List の URI に無効なポート またはホスト名が含まれていた場合、Monitor Uri List プロパティの設定ミ スになります。たとえば、Web サーバーのインスタンスが論理ホストの schost-1 で待機しており、URI は http://schost-2/servlet/monitor と して指定されている場合、検証機能は /servlet/monitor を要求するために schost-2 に問い合わせようとします。

- 4. セキュア Webserver については、各 IP アドレスとポートの組み合わせに接続しま す。この接続試行に成功した場合、検証機能は接続を切断して、成功状態を返しま す。これ以上の検査は行われません。
- 5. 異常履歴に基づいて、データサービスのローカルでの再起動、またはデータサービ スのフェイルオーバーのいずれかを実行します。このアクションの詳細について は、『 *Sun Cluster* データサービスの計画と管理 *(Solaris OS* 版*)*』の「Sun Cluster データサービスの障害モニター」を参照してください。

## SUNW.apache リソースタイプの更新

次の条件に当てはまる場合は、SUNW.apache リソースタイプをアップグレードして ください。

■ 旧バージョンの Sun Cluster HA for Apache データサービスからアップグレードす る

<span id="page-39-0"></span>■ このデータサービスの新機能を使用する必要がある

リソースタイプをアップグレードする一般的な手順については、『*Sun Cluster* データ サービスの計画と管理 *(Solaris OS* 版*)*』の「リソースタイプのアップグレード」を参 照してください。このあと、SUNW.apache リソースタイプのアップグレードを完了 するために必要な情報を示します。

### 新しいリソースタイプバージョンの登録に関する 情報

リソースタイプのバージョンと Sun Cluster データサービスのリリースの関係を次の 表に示します。Sun Cluster データサービスのリリースは、リソースタイプが導入され たバージョンを表します。

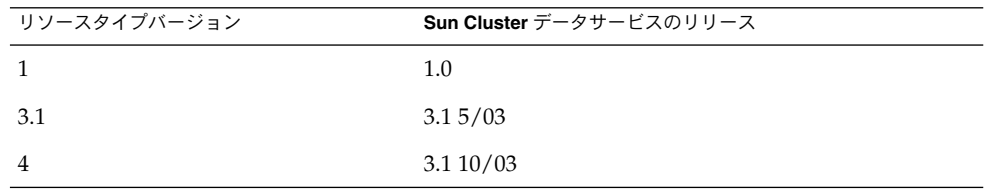

登録されているリソースタイプのバージョンを調べるには、次のどちらかのコマンド を使用します。

■ scrgadm -p

■ scrgadm -pv

このリソースタイプに対応するリソースタイプ登録 (RTR) ファイル : /opt/SUNWscapc/etc/SUNW.apache

## リソースタイプの既存インスタンスの移行に関す る情報

SUNW.apache リソースタイプの各インスタンスを編集するために必要な情報は、次 のとおりです。

- 移行はいつでも実行できます。
- Sun Cluster HA for Apache データサービスの新機能を使用する場合は、 Type\_version プロパティに設定する必要がある値は 4 です。
- 配備済みのアプリケーションを監視する必要がある場合は、Monitor Uri\_List の拡張プロパティを 1 つの URI または URI のリストに対して設定し、検証するア プリケーションの場所を指定します。

次の例に、SUNW.apache リソースタイプのインスタンスを変更するコマンドの例を 示します。

例 **1** SUNW.apache リソースタイプのインスタンスを移行する

# **scrgadm -c -j apache-rs -y Type\_version=4 \ -x Monitor\_Uri\_List=http://schost-1/test.html**

このコマンドは、apache-rs という名前の SUNW.apache リソースを次のように変 更します。

- このリソースのType\_version プロパティには 4 が設定されます。
- 障害モニターの検証機能は、URI http://schost-1/test.html を監視しま す。

## <span id="page-42-0"></span>索引

#### **A**

Apache 「Sun Cluster HA for Apache」も参照 インストール セキュアな Webserver のインストー ル, [20](#page-19-0) ソフトウェアのインストール, [17](#page-16-0) 非セキュアな Webserver のインストー ル, [17](#page-16-0)

#### **C**

C ロケール, [25](#page-24-0)

#### **H**

httpd.conf ファイル, 構成, [12](#page-11-0)

#### **I**

installing Sun Cluster HA for Apache by using Web Start program, [25-26](#page-24-0)

#### **M**

Monitor Uri List, [40](#page-39-0) Monitor Uri List 拡張プロパティの説 明, [16](#page-15-0)

### **P**

prtconf -v コマンド, [9](#page-8-0) prtdiag -v コマンド, [9](#page-8-0) psrinfo -v コマンド, [9](#page-8-0)

#### **R**

RTR (リソースタイプ登録) ファイル, [40](#page-39-0)

#### **S**

scinstall -pv コマンド, [9](#page-8-0) showrev –p command, [9](#page-8-0) Sun Cluster HA for Apache 「Apache」も参照 BindAddress 指定, [12](#page-11-0) DocumentRoot 指定, [12](#page-11-0) httpd.conf ファイル, [12](#page-11-0) installing by using Web Start program, [25-26](#page-24-0) Port 指定, [12](#page-11-0) ScriptAlias 指定, [12](#page-11-0) ServerName 指定, [12](#page-11-0) ServerType 指定, [12](#page-11-0) SUNW.HAStoragePlus リソースタイプ, [34](#page-33-0) インストール Sun Cluster HA for Apache のパッケー ジ, [26](#page-25-0) 確認, [34](#page-33-0) 計画, [12](#page-11-0)

Sun Cluster HA for Apache (続き) 拡張プロパティ Bin\_dir, [35](#page-34-0) Monitor retry count, [35](#page-34-0) Monitor\_retry\_interval, [35](#page-34-0) Probe timeout, [35](#page-34-0) 構成 計画, [12](#page-11-0) 作業マップ, [16](#page-15-0) 障害モニター, [38](#page-37-0) 登録と構成, [27](#page-26-0) 複数のインスタンス, [12](#page-11-0) リソースタイプのバージョン, [40](#page-39-0) ロックファイル, [12](#page-11-0) SUNW.HAStoragePlus リソースタイプ, Sun Cluster HA for Apache, [34](#page-33-0)

#### **T**

Type\_version プロパティ, [40](#page-39-0)

**V** /var/sadm/install/logs ディレクトリ, [25](#page-24-0)

#### **W**

Web Start program, [25-26](#page-24-0)

#### い

インストール Apache, [17](#page-16-0) Sun Cluster HA for Apache, [26](#page-25-0) 作成されたログファイル, [25](#page-24-0) 拡張プロパティ, Sun Cluster HA for Apache (続 き) Monitor\_retry\_interval, [35](#page-34-0) Probe\_timeout, [35](#page-34-0) 確認, Sun Cluster HA for Apache のインストー ル, [34](#page-33-0)

こ 構成, Sun Cluster HA for Apache, [27](#page-26-0) コマンド, ノード情報, [8](#page-7-0)

さ 作業マップ, Sun Cluster HA for Apache, [16](#page-15-0)

し 障害モニター, Sun Cluster HA for Apache, [38](#page-37-0)

せ セキュアな Webserver, Apache Webserver のイ ンストール, [20](#page-19-0)

て ディレクトリ, /var/sadm/install/logs, [25](#page-24-0)

と 登録, Sun Cluster HA for Apache, [27](#page-26-0)

か 拡張プロパティ Monitor Uri List, [16](#page-15-0) Sun Cluster HA for Apache Bin\_dir, [35](#page-34-0) Monitor retry count, [35](#page-34-0)

は バージョン, リソースタイプ, [40](#page-39-0)

ひ 非セキュアな Webserver, Apache Webserver の インストール, [17](#page-16-0)

#### ふ

ファイル RTR, [40](#page-39-0) インストールログ, [25](#page-24-0) プロパティ 「拡張プロパティ」も参照 Monitor\_Uri\_List, [40](#page-39-0) Type\_version, [40](#page-39-0)

り リソースタイプ登録 (RTR) ファイル, [40](#page-39-0)

ろ ログファイル, インストール, [25](#page-24-0) ロケール, [25](#page-24-0)